# Paramétrage du routage Internet spécifique LAN et DCS à l'aide de Kerio WinRoute 6.7.1

Version 1.00

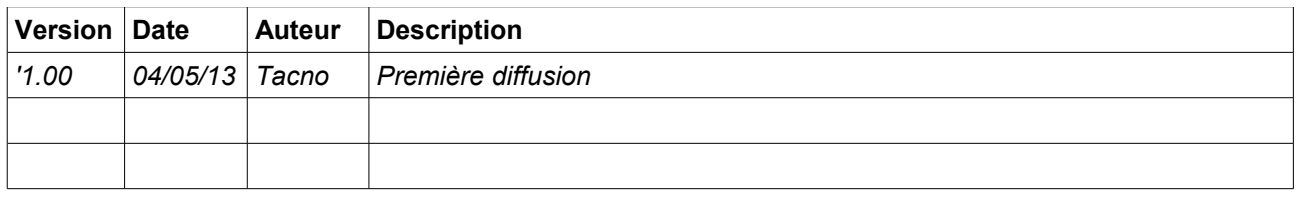

## **Table des matières**

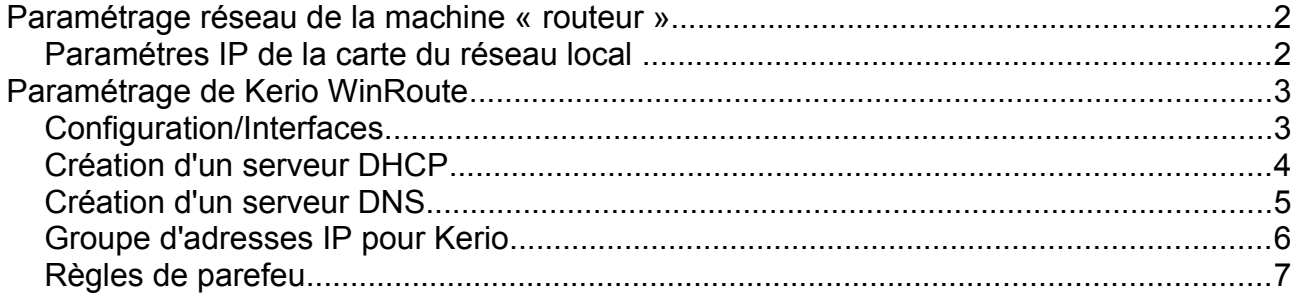

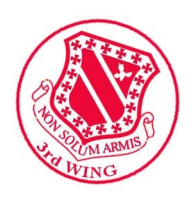

### **Paramétrage réseau de la machine « routeur »**

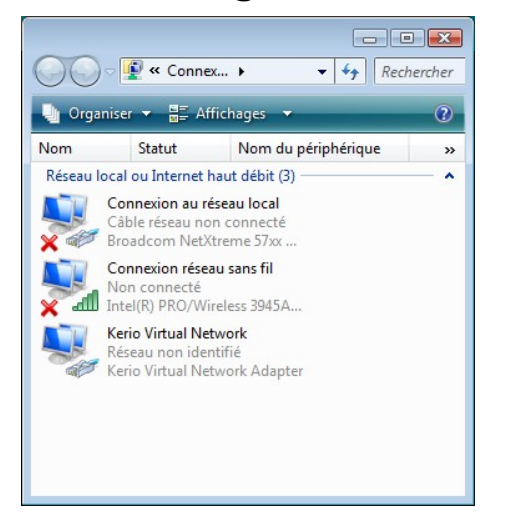

L'accès Internet est connecté à la carte « Connexion réseau sans fil » via un téléphone mobile partageant l'Internet 3G en WiFi.

Il faut enregistrer l'accès automatique au SSID WiFi du téléphone.

Mais l'accès peut être faite depuis toute autre carte ou connexion RAS (modem).

#### *Paramètres IP de la carte du réseau local*

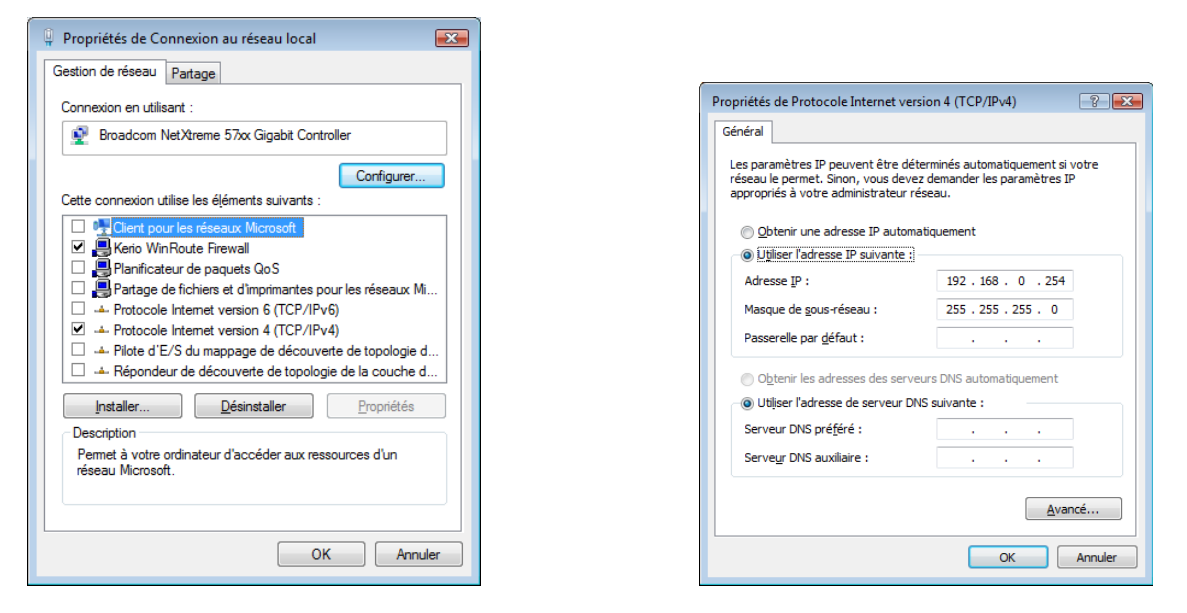

Paramétrage IP de la carte du réseau local (celui de la salle)

Le réseau présenté ici est : 192.168.0.0/24 avec le routeur (Kerio, cette machine donc) en 192.168.0.254. Les serveurs DCS et TS et autres auront pour IP le début de plage : 192.168.0.1, 192.168.0.2, etc

# **Paramétrage de Kerio WinRoute**

Sous MS-Windows, Installer Kerio WinRoute 6.7.1 (shareware limité à 30 jours)

### *Configuration/Interfaces*

Placer les bonnes interfaces dans les bons rôles Carte Connexion réseau sans fils / RAS → Interfaces Internet Carte Connexion réseau local → Interfaces certifiés/locaux

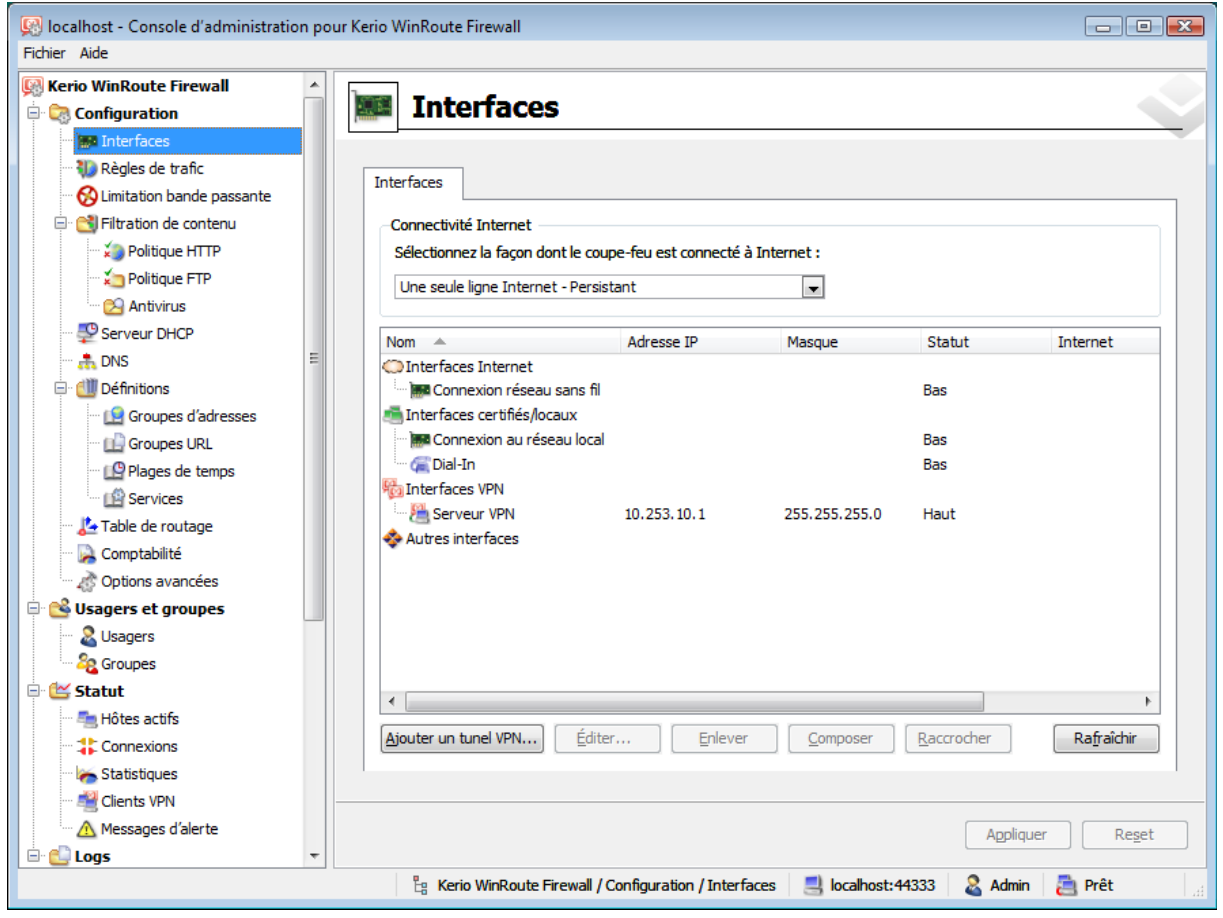

#### *Création d'un serveur DHCP*

pour la plage 192.168.0.101 à 192.168.0.199 (pour les pilotes)

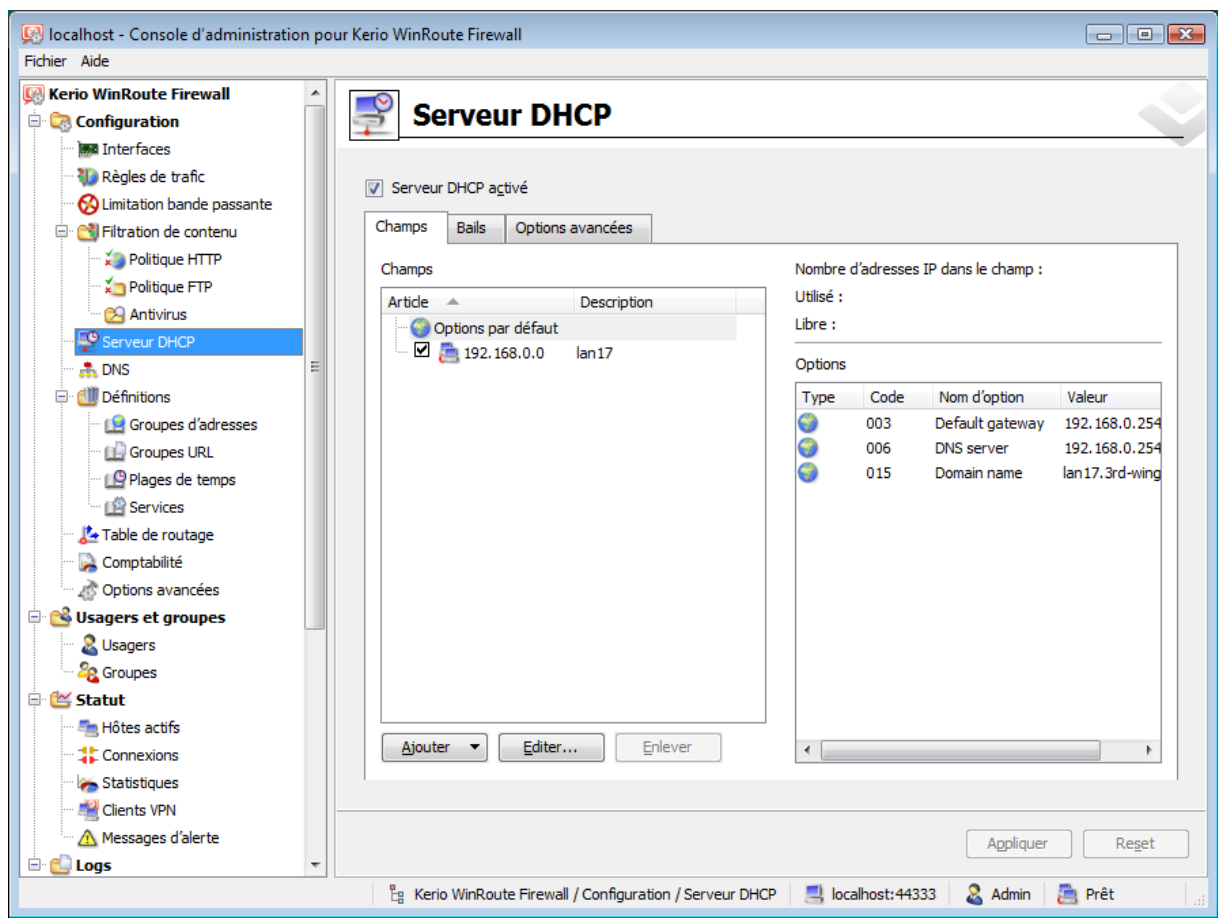

#### *Création d'un serveur DNS*

Il assure les requêtes DNS pour ne pas surcharger la bande passante Internet.

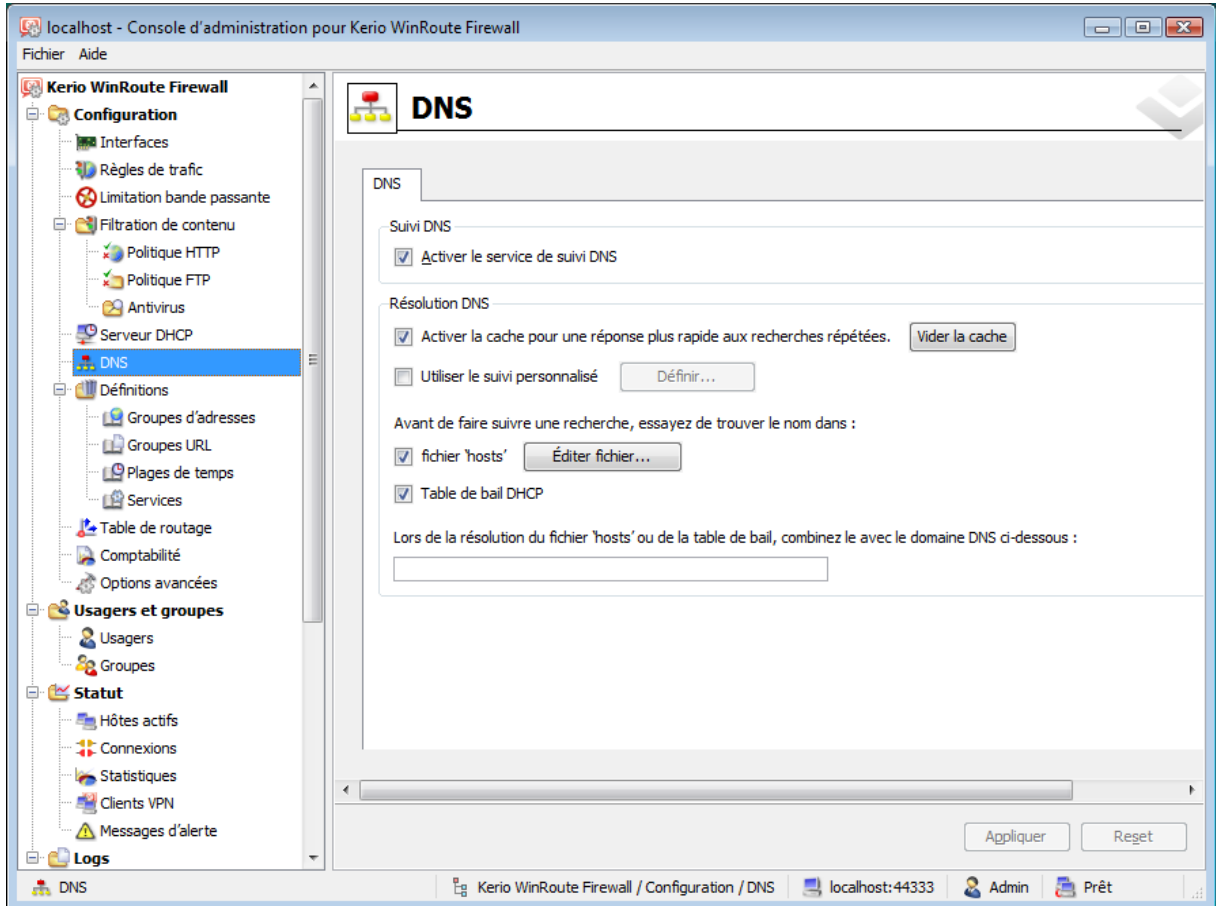

Editer le fichier HOST (depuis le bouton adéquat)

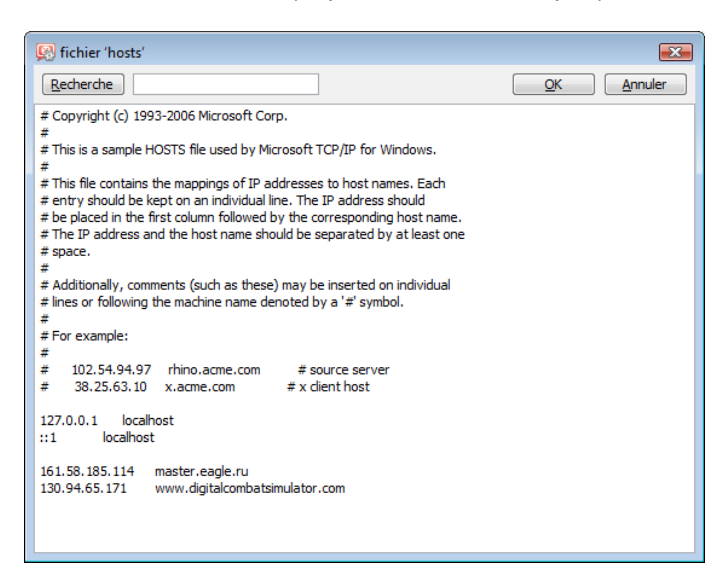

Vérifier à l'aide d'un ping que les renseignements sont toujours bon.

# *Groupe d'adresses IP pour Kerio*

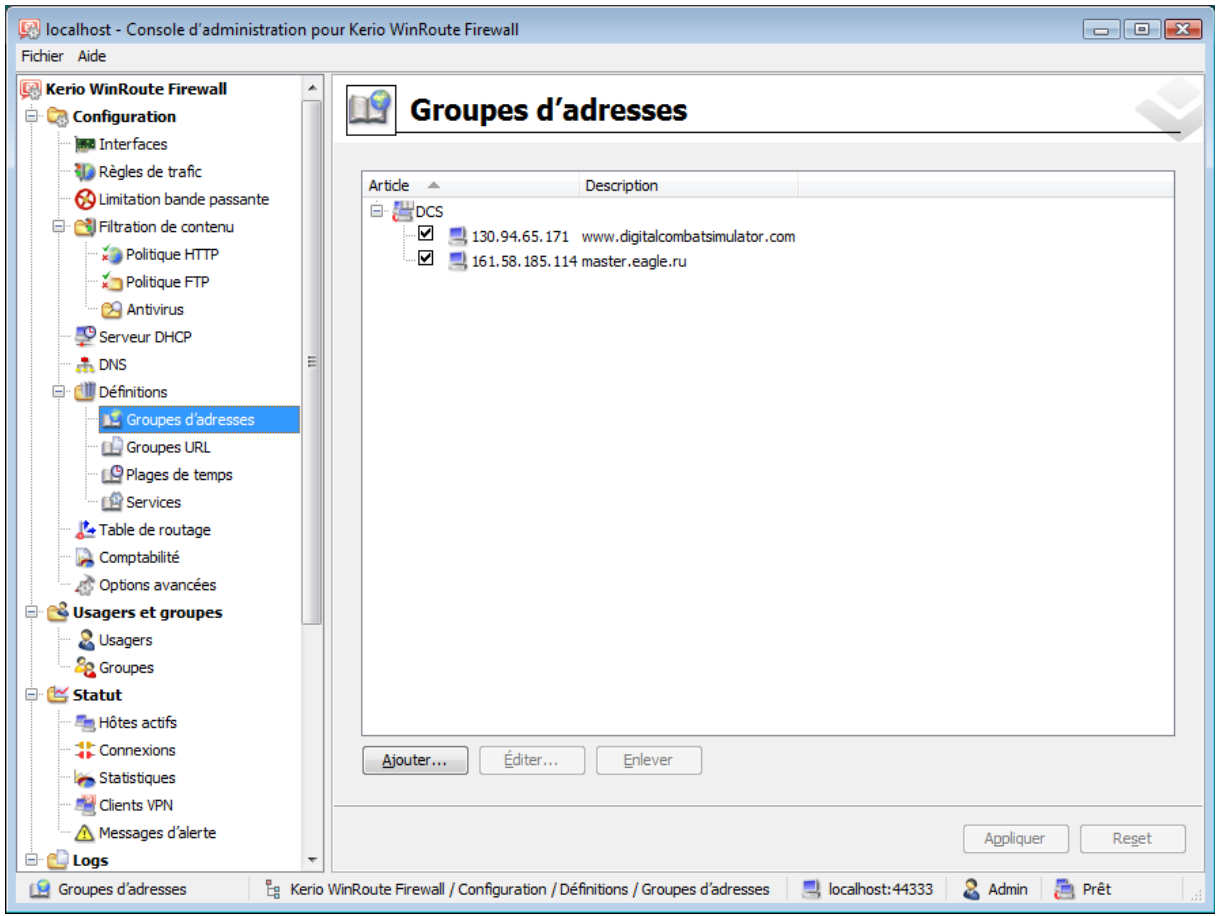

Les adresses IP sont ajoutées dans un groupe nommé « DCS »

# *Règles de parefeu*

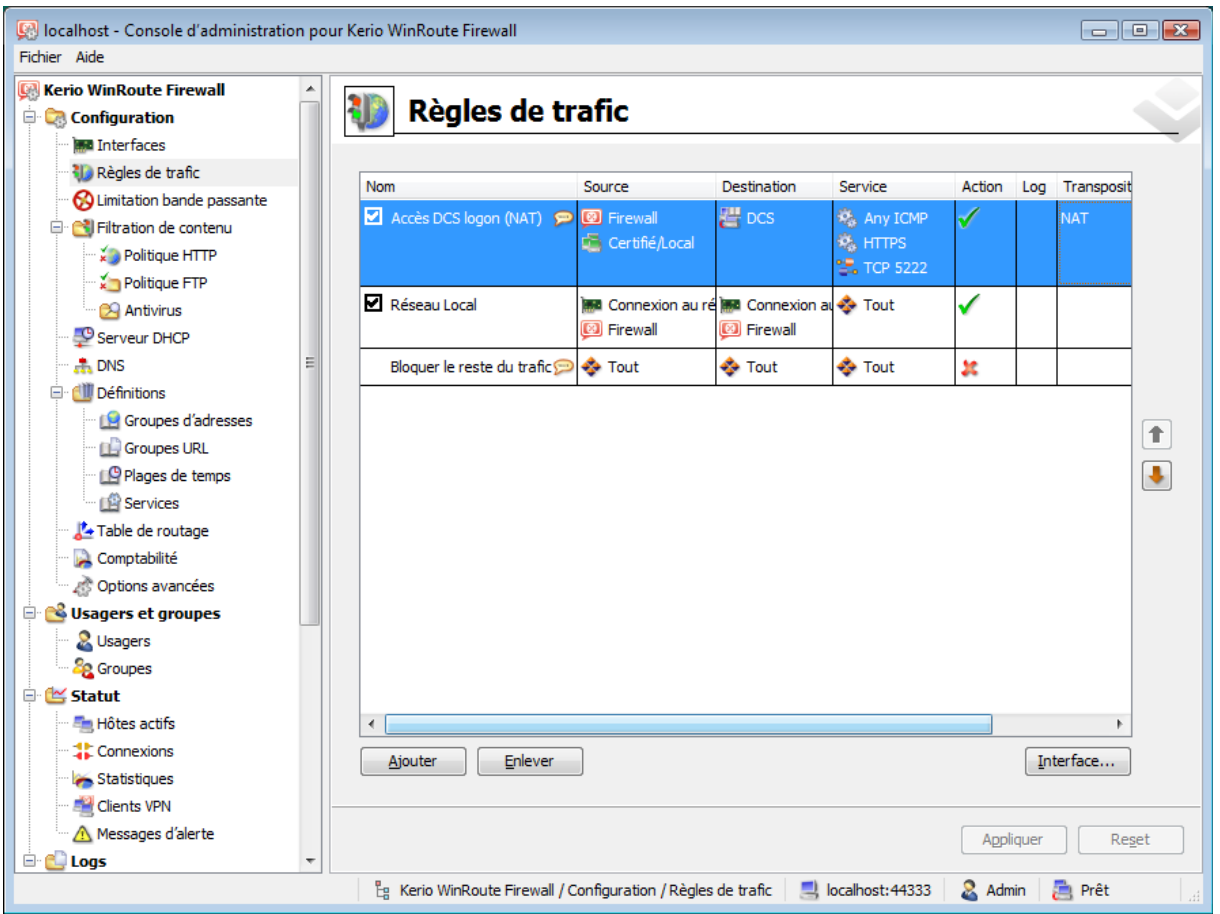

Ne pas oublier la Transposition (NAT), sinon il n'y aura pas de retour depuis l'Internet puisque les trames sortiront avec une adresse privée.